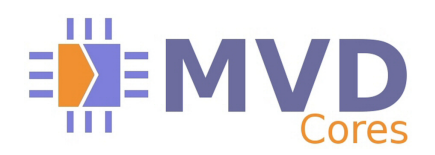

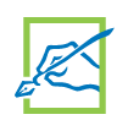

# **1. Features**

SERIAL\_INTF is a companion core that can be used for MVD modulator cores initialization. It allows to set parameters and to read status.

External input interface can be :

- I2C 400KHz slave interface for 8-bit registers access
- UART interface with configurable Baud rates (from 9 600 to 921 600 Bauds), 8-bit, NO parity, 1 STOP bit

## **2. Applications**

SERIAL INTF core can be used with any MVD modulator core when local CPU is not available.

## **3. SERIAL\_INTF overview**

This core can directly drive the 32-bit CPU interface of the MVD modulator cores. It also delivers connection for master SPI, master I2C and GPIO interfaces.

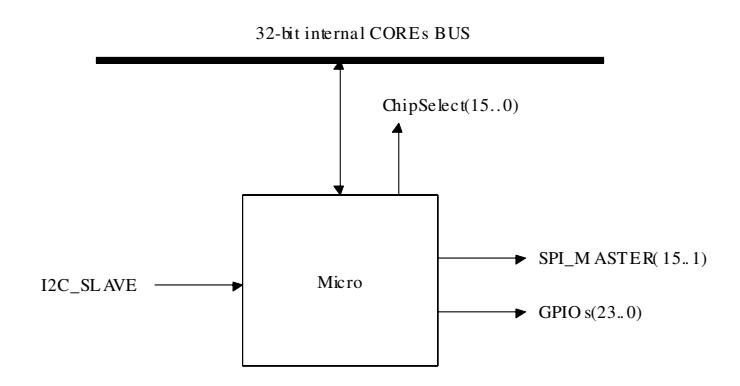

# **Figure 1- Overview diagram of the SERIAL\_INTF Core with I2C input**

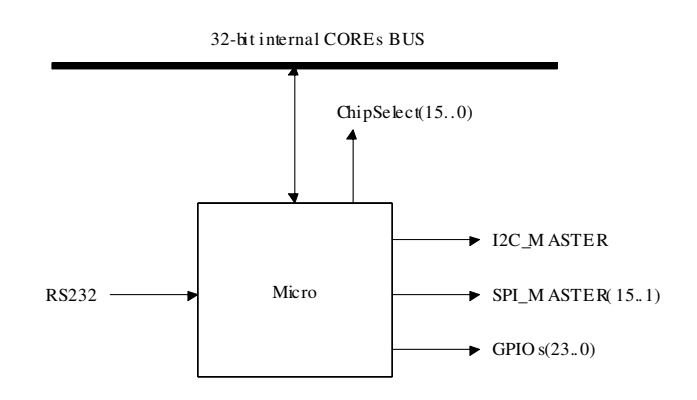

# **Figure 2- Overview diagram of the SERIAL\_INTF Core with UART input**

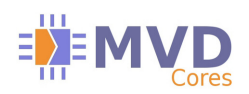

# **SUMMARY**

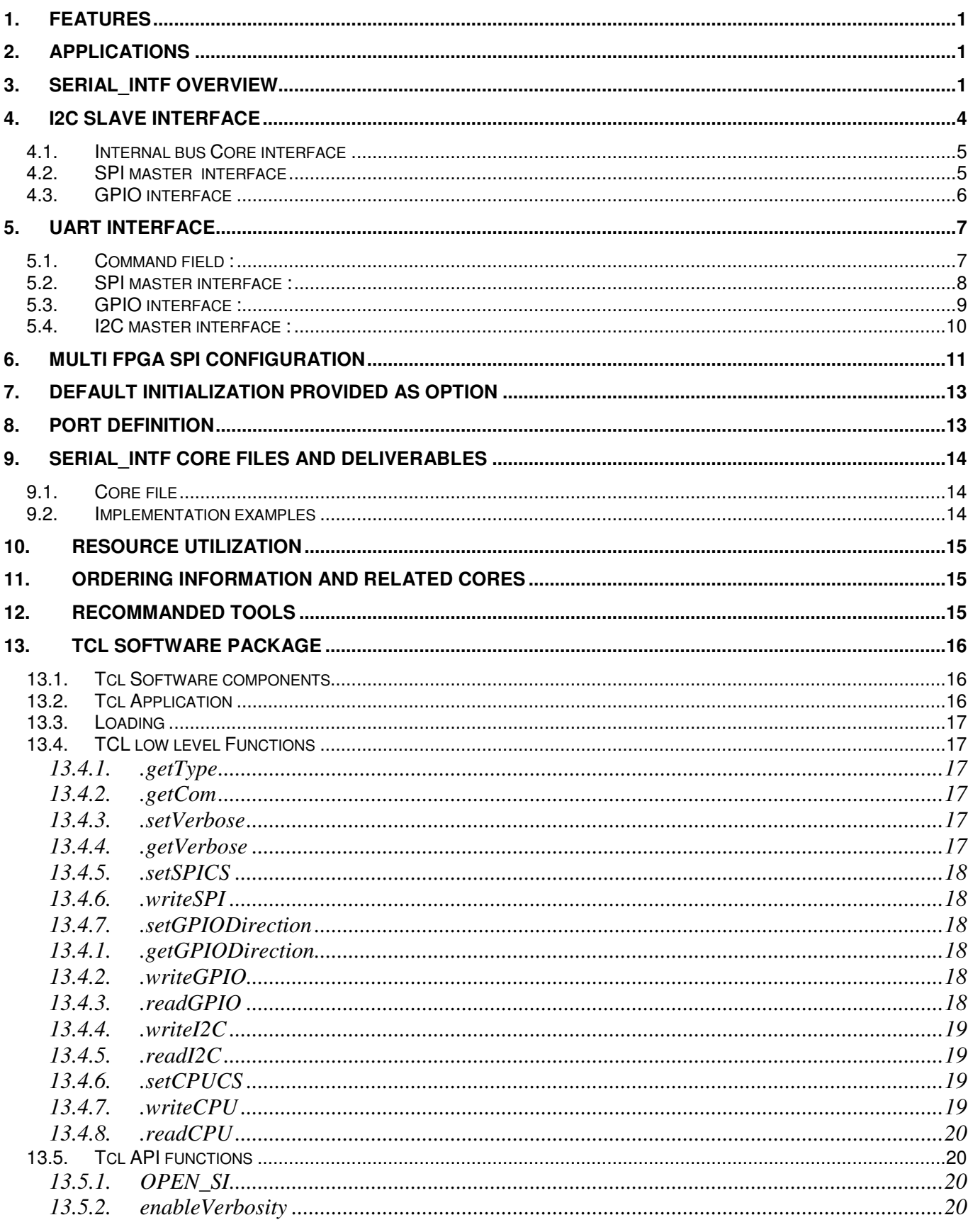

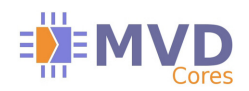

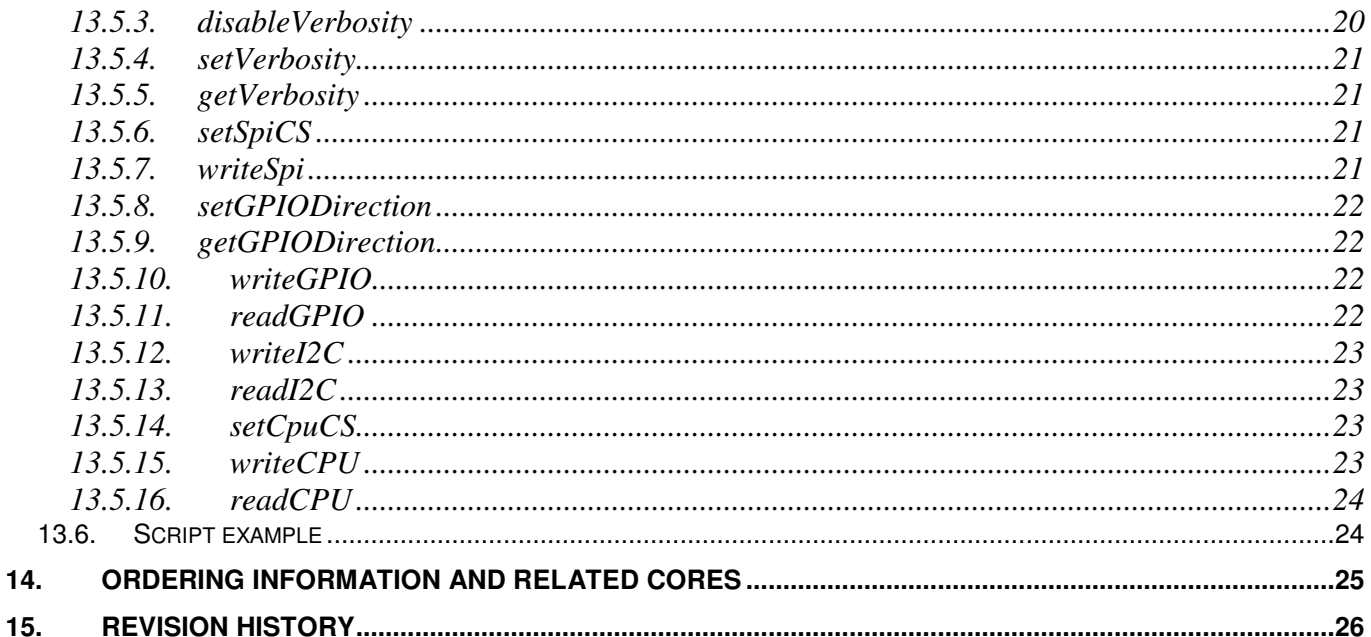

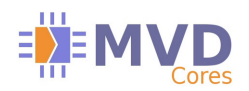

# **4. I2C slave interface**

I2C slave interface is made of S\_SCL input only signal for clock with 400 kHz maximum frequency, and S\_SDA signal for bidirectional data bit. The S\_SDA output is open collector. The default I2C chip address is 0x18 (WriteAddress) for write and 0x19 (ReadAddress) for read. This interface can drive the 32-bit internal bus, a SPI master output interface and a 24-bit GPIO port.

The I2C component address can be selected over 8 possibilities, a 3-bit address vector S\_ADR can be used to define this address.

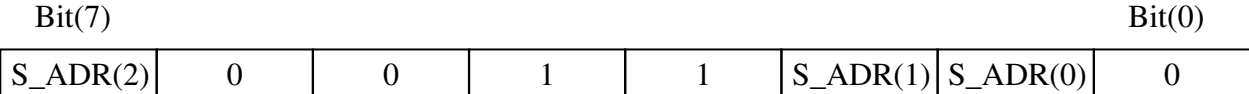

I2C compliant 8-bit registers read and write are supported.

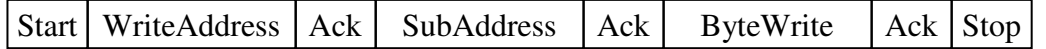

### **Figure 3 – Byte write cycle**

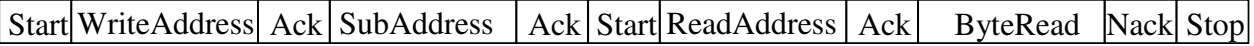

## **Figure 4 – Byte read cycle**

SubAddress is used for internal registers addressing. SubAddress from 0x00 to 0x7F are directed to MVD\_DVBx core registers (look at MVD\_DVBx specific core documentation for registers mapping). SubAddress from 0x80 to 0x8F are used for additional external IOs addressing.

#### **Exemple of programming a MVD CORE register :**

Programming 32 bits register with address 0x40 and values 0x12345678, following commands will be sent :

START / 0x18 / ACK / 0x40 / ACK / 0x78 / ACK / STOP START / 0x18 / ACK / 0x41 / ACK / 0x56 / ACK / STOP START / 0x18 / ACK / 0x42 / ACK / 0x34 / ACK / STOP START / 0x18 / ACK / 0x43 / ACK / 0x12 / ACK / STOP

To read this register following dialog will be done :

START / 0x18 / ACK / 0x40 / ACK / START / 0x19 / ACK / 0x78 / NACK / STOP START / 0x18 / ACK / 0x41 / ACK / START / 0x19 / ACK / 0x56 / NACK / STOP START / 0x18 / ACK / 0x42 / ACK / START / 0x19 / ACK / 0x34 / NACK / STOP START / 0x18 / ACK / 0x43 / ACK / START / 0x19 / ACK / 0x12 / NACK / STOP

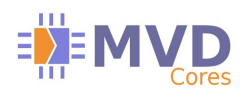

## **4.1. Internal bus Core interface**

SubAddress from 0x00 to 0x7F are directed to MVD\_DVBx core registers. Address 0xX0 is for lower data byte bit(7..0), address 0xX1 is for bit(15..8), address 0xX2 is for bit(23..16) and address 0xX3 is for upper data byte bit(31..24).

#### **Chip select Write/Read :** SubAddress 0x80

The MVD\_DVBx 32-bit core bus can drive 15 chip selects. This SubAddress is used to set and reset a particular chip select. The chip select must be set active prior to start register access.

#### **NOTA : A write operation must be done before reading operation in order to activate the right CS. The write operation validates the programmed CS for next read operations.**

The ByteWrite and ByteRead format for chip select is :

Bit(7..4) Unused Bit(3..0) Chip select number from 0 to 15 (0x0 to 0xF)

By default chip select 0 is set active.

## **4.2. SPI master interface**

The highest bit is sent first.

#### **Chip select write only :** SubAdress 0x84

SPI master serial interface can drive 15 chip selects. One chip select must be set active before starting a data transfert. Only write accesses are supported.

The ByteWrite format is :

Bit(7..4) Unused Bit(3..0) Chip select number from 1 to 15 (0x1 to 0xF, 0x0 all chip select are inactive)

By default all chip select are in inactive state.

#### **Data register write only :** SubAdress 0x85

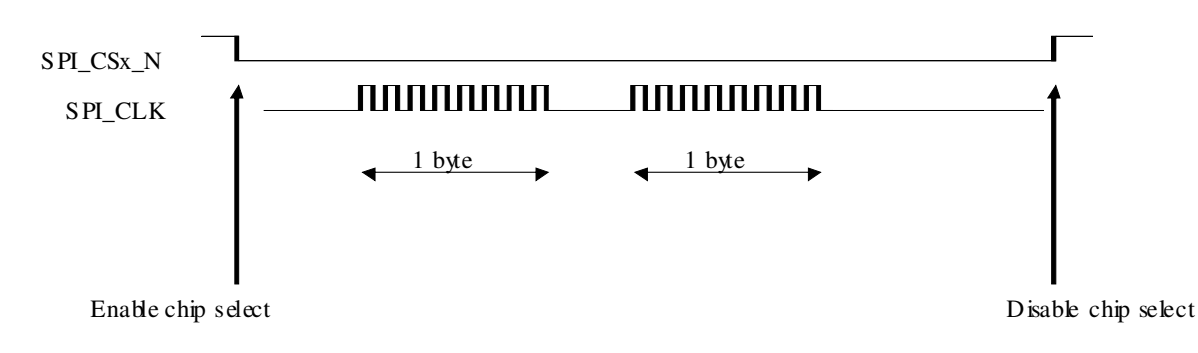

## **Figure 5 – SPI master example**

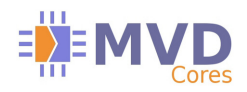

# **4.3. GPIO interface**

GPIO is a 24-bit general purpose parallel port. Each bit can be configured as output or input with a direction register. During write access only outputs are driven, during read access data is coming from output data register for output ports and from chip pad for input ports.

#### **Direction registers Write/Read :**

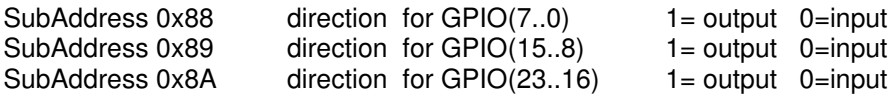

By default GPIO(7..0) are outputs , others are inputs.

#### **Data registers Write/Read :**

SubAddress 0x8C data for GPIO(7..0) SubAddress 0x8D data for GPIO(15..8) SubAddress 0x8E data for GPIO(23..16)

By default GPIO(7..0) are set to 0 level.

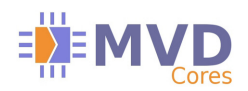

# **5. UART interface**

UART interface can be configured with any Baud rates from 9 600 to 921 600 (for higher values please contact us) 8-bit data, NO parity and 1 STOP bit. No hardware flow control is available. Transfers are defined as 6 bytes frame for write and 4 bytes frame for read. This interface can drive 32-bit internal bus, SPI master output interface, I2C master 8/16-bit output interface, and 24-bit GPIO port.

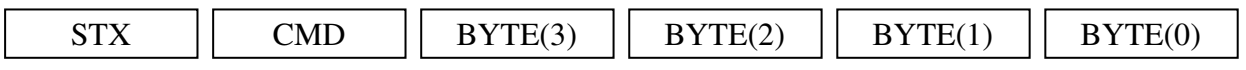

## **Figure 6 – UART write frame**

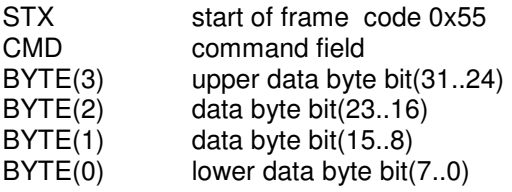

Any read command returns a four byte frame.

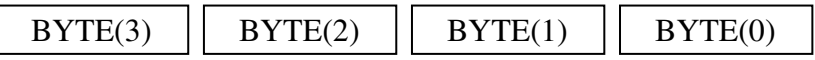

## **Figure 7 – UART read frame**

## **5.1. Command field :**

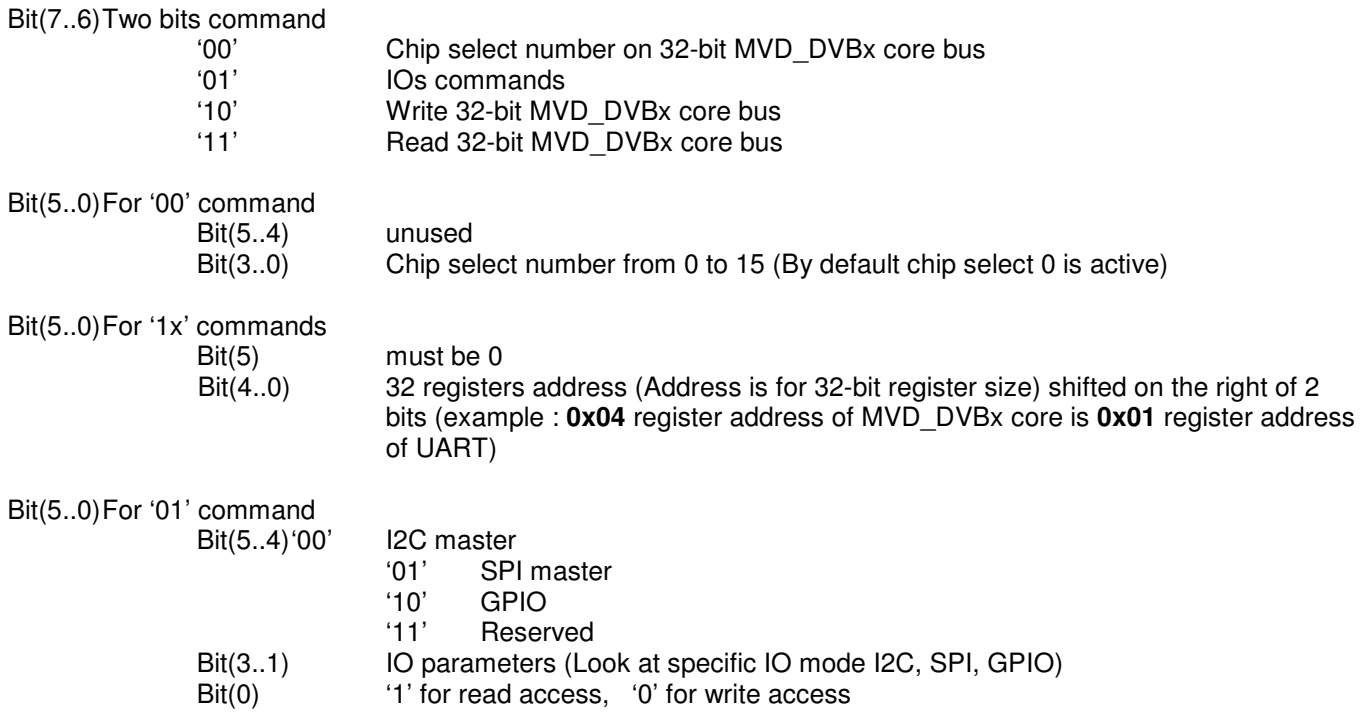

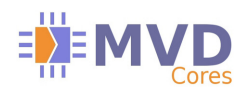

### **5.2. SPI master interface :**

The command field header must be :  $CMD(7..4) = 0101'$  (0x5)

Notice that only write accesses are supported (CMD(0)='0').

The highest bit is sent first.

#### **Chip select write only :**

SPI master serial interface can drive 15 chip selects. One chip select must be set active before starting a data transfer.

The IO parameters field CMD(3..1) format is :

'000' Enable/Disable chip select number (Number is coded in data Byte(0) )

The Byte(0) format is :

Bit(7..4) Unused Bit(3..0) Chip select number from 1 to 15 (0x1 to 0xF, 0x0 all chip select are inactive)

By default all chip select are in inactive state.

#### **Data register write only :**

SPI master serial interface support 1, 2, 3 or 4 bytes transfer in a single command.

The IO parameters field CMD(3..1) format is :

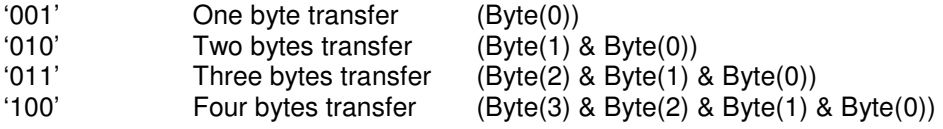

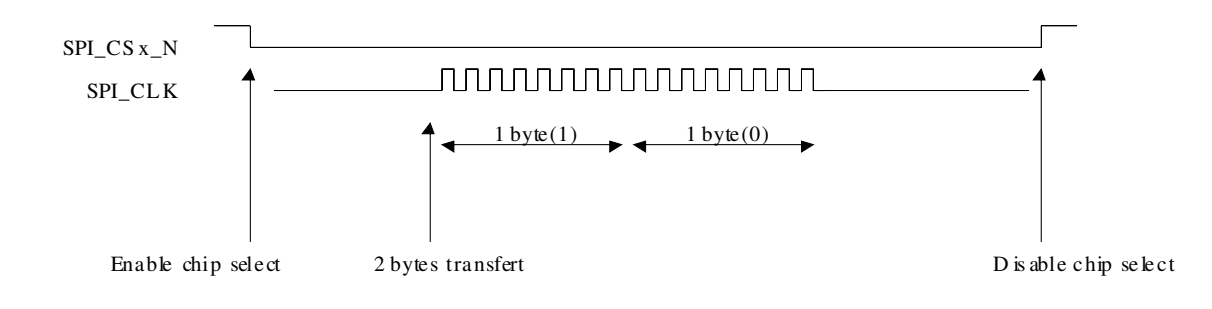

## **Figure 8 – SPI master example**

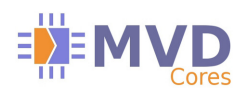

# **5.3. GPIO interface :**

The command field header must be :  $\text{CMD}(7..4) = 0110'$  (0x6)

GPIO is a 24-bit general purpose parallel port. Each bit can be configured as output or input with a direction register. During write access only outputs are driven, during read access data is coming from output data register for output ports and from chip pin for input ports.

#### **Direction registers Write/Read :**

The IO parameters field CMD(3..1) format is : '000'

Byte(0) direction for GPIO(7..0)  $1 =$  output 0=input Byte(1) direction for GPIO(15..8) 1= output 0=input Byte(2) direction for GPIO(23..16)  $1=$  output 0=input

By default GPIO(7..0) are outputs , others are inputs.

#### **Data registers Write/Read :**

The IO parameters field CMD(3..1) format is : '001'

Byte(0) data for GPIO(7..0) Byte(1) data for GPIO(15..8) Byte(2) data for GPIO(23..16)

By default GPIO(7..0) are set to 0 level.

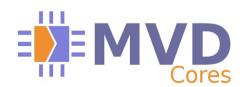

## **5.4. I2C master interface :**

The command field header must be :  $\text{CMD}(7..4) = 0100'$  (0x4)

The I2C master serial port can generate 8-bit or 16-bit read and write transfers.

The IO parameters field CMD(3..1) format is :

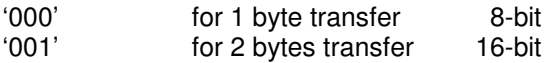

CMD(0) '1' for read access, '0' for write access

The data format is :

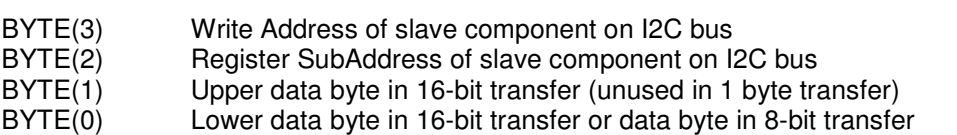

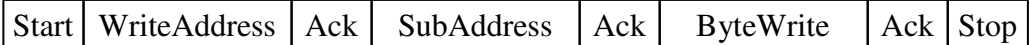

## **Figure 9 – I2C master 8-bit write transfer**

Ex : 0x55 0x40 0x18 0x40 0x00 0x34 (UART COMMAND)

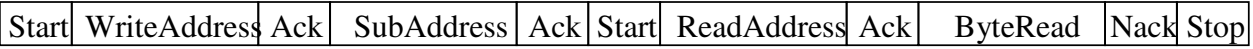

## **Figure 10 – I2C master 8-bit read transfer**

Ex : 0x55 0x41 0x18 0x40 0x00 0x00 (UART COMMAND)

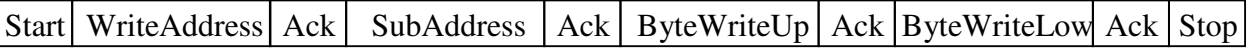

## **Figure 11 – I2C master 16-bit write transfer**

Ex : 0x55 0x42 0x18 0x40 0x12 0x34 (UART COMMAND)

 $|\text{Start}|$  WriteAddress  $|\text{ Ack}|$  SubAddress  $|\text{Acknowledt}|$  Start ReadAddress  $|\text{Acknowledt}|$  ByteReadUp  $|\text{Acknowledt}|$  ByteReadLow Nack Stop

## **Figure 11 – I2C master 16-bit read transfer**

Ex : 0x55 0x43 0x18 0x40 0x00 0x00 (UART COMMAND)

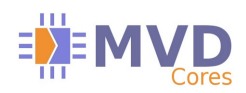

# **6. Multi FPGA SPI configuration**

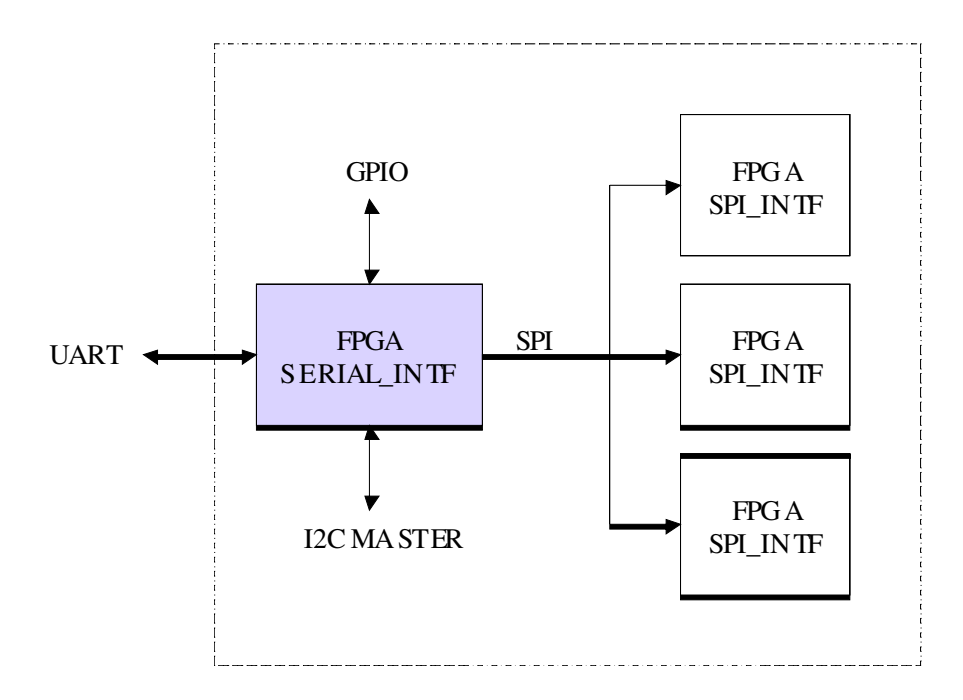

The SPI master interface of SERIAL\_INTF can be used to read and write 32-bit registers inside SPI slave FPGAs containing MVD SPI\_INTF core.

Only the UART serial line source is supported (No transfer from I2C slave interface are available).

The SPI frame format is the following (With high bit sent first) :

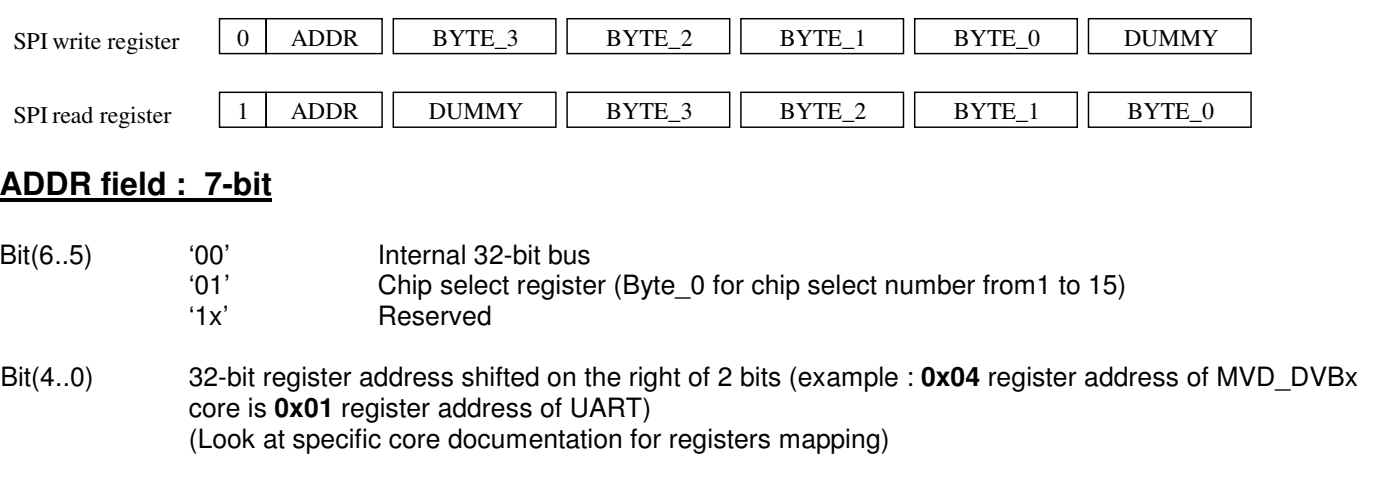

## **DUMMY :**

8-bit clock time data is unused, the master must send the clock signal.

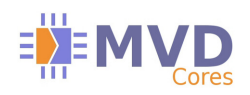

# **BYTE :**

Byte 3 is for register bit(31..24) Byte 2 is for register bit(23..16) Byte\_1 is for register bit(15..8) Byte 0 is for register bit(7..0)

The UART master can use the following sequence to generate the transfers.

Write sequence example :

0x55, 0x50, 0x00, 0x00, 0x00, 0x01 to activate SPI chip select 1<br>0x55, 0x52, 0x00, 0x00, 0x00, 0x05 one byte transfer for write address 0x55, 0x52, 0x00, 0x00, 0x00, 0x05 0x55, 0x58, 0x12, 0x34, 0x56, 0x78 four bytes transfer for write data 0x55, 0x52, 0x00, 0x00, 0x00, 0x00 one byte transfer for dummy byte<br>0x55, 0x50, 0x00, 0x00, 0x00, 0x00 to deactivate SPI all chip select 0x55, 0x50, 0x00, 0x00, 0x00, 0x00

Read sequence example :

0x55, 0x50, 0x00, 0x00, 0x00, 0x02 to activate SPI chip select 2<br>0x55, 0x54, 0x00, 0x00, 0x85, 0x00 two bytes transfer for read a 0x55, 0x58, 0x00, 0x00, 0x00, 0x00 four bytes transfer for read data<br>0x55, 0x50, 0x00, 0x00, 0x00, 0x00 to deactivate SPI all chip select 0x55, 0x50, 0x00, 0x00, 0x00, 0x00

two bytes transfer for read address and dummy byte

Notice that the SPI chip select number is coded in Byte\_0 on bit(3..0) and can be from 1 to 15. The 0 value deselect all SPI slaves.

The address byte contains the transfer direction on bit 7 (0 for a write or 1 for a read).

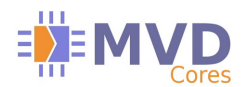

## **7. Default initialization provided as option**

The SERIAL INTF core can be upgraded to implement static I2C or SPI configuration on external components.

### **8. Port definition**

```
entity SERIAL_INTF is port (
   RST : in std_logic; -- reset
 RST_CPU : in std_logic; -- Reset pin for CPU
 CLK : in std_logic; -- CPU clock 
    -- CPU clock frequency in KHz
   FREQUENCY_i : in std_logic_vector(19 downto 0) := (others=>'0'); 
    -- Baud Rate value 
   BAUDRATE_i : in std_logic_vector(19 downto 0) := (others=>'0');
    -- External Bus
   CPU_ADR_o : out std_logic_vector(6 downto 0);
   CPU_DATAW_i : in std_logic_vector(31 downto 0);
   CPU_DATAR_o : out std_logic_vector(31 downto 0);
   CPU_RD_o : out std_logic;
   CPU_WR_o : out std_logic_vector(3 downto 0);
   CPU_CS_o : out std_logic_vector(15 downto 0); 
    -- GPIOs
   GPIO_IN_i : in std_logic_vector(23 downto 0) := (others=>'0');
   GPIO_OUT_o : out std_logic_vector(23 downto 0) := (others=>'0');
   GPIO_EN_o : out std_logic_vector(23 downto 0) := (others=>'0');
    -- SPI master serial bus
    I_CLK_o : out std_logic;
 I_MOSI_o : out std_logic;
 I_MISO_i : in std_logic := '0';
 I_CS_N_o : out std_logic_vector(15 downto 1);
    -- I2C master serial bus
   M_SCL_o : out std_logic;
   M_SDA_IN_i : in std_logic;
   M_SDA_OUT_o : out std_logic;
   M_SDA_EN_o : out std_logic;
   -- I2C slave serial bus
   S_ADR_i : in std_logic_vector(2 downto 0) := (others=>'0');
 S_SCL_i : in std_logic := '0';
 S_SDA_i : in std_logic;
 S_SDA_o : out std_logic;
    S_SDA_EN_o : out std_logic;
    -- UART
   RXD_i : in std_logic := '0';
    TXD_o : out std_logic);
end SERIAL_INTF;
```
RST and RST\_CPU are asynchronous reset inputs. They can be connected together.

The FREQUENCY\_i input vector must be fixed at : FREQUENCY=Integer value(CLK\_frequency(in KHz))

Example : For a clock frequency of 27 MHz the value should be defined as the following: FREQUENCY\_i **<=** conv\_std\_logic\_vector**(**27000**,**20**);** 

The BaudRate i input vector must be defined in Bauds as the following: BAUDRATE\_i **<=** conv\_std\_logic\_vector**(**115200**,**20**);**  or BAUDRATE\_i **<=** conv\_std\_logic\_vector**(**921600**,**20**);** 

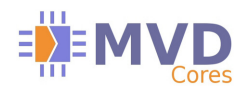

# **9. SERIAL\_INTF core files and deliverables**

## **9.1. Core file**

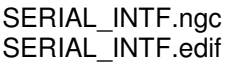

: Core netlist for ISE

: Core netlist for Vivado

## **9.2. Implementation examples**

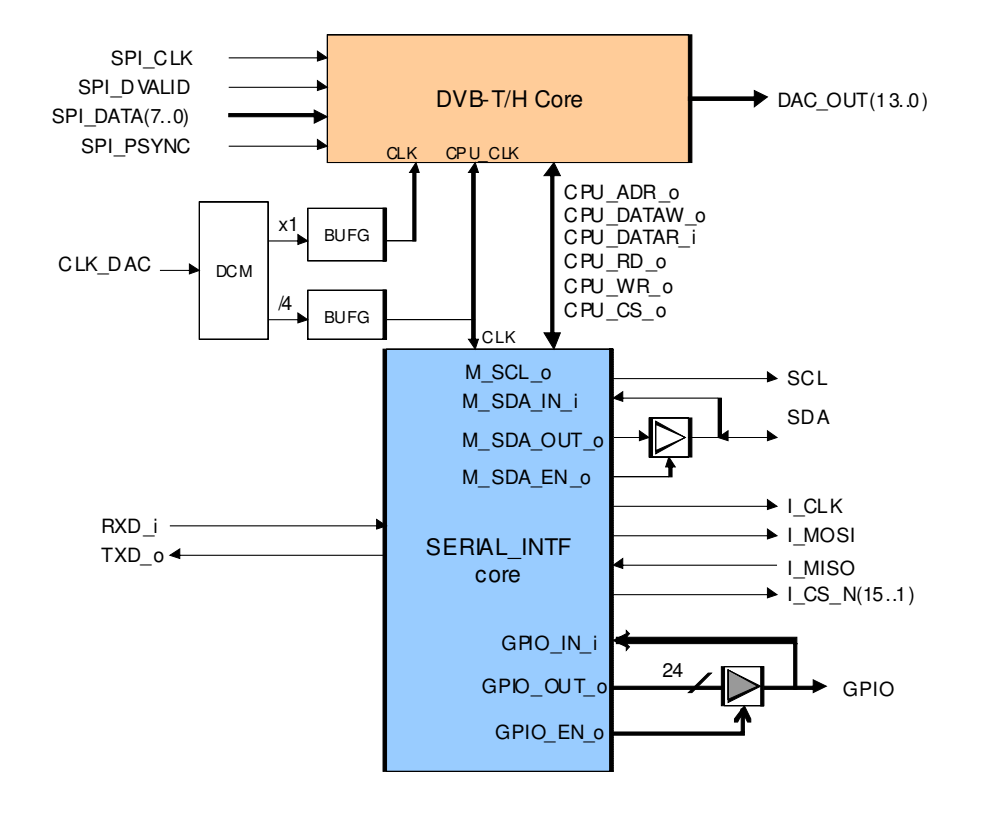

# **Figure 12 – SERIAL\_INTF example with MVD DVB-T core configured via UART**

In this case, SDA implementation is as follow :

SDA <= SDA\_OUT\_o when SDA\_EN\_o = '1' else 'Z'; SDA $IN$  i <= SDA;

Where SDA is the FPGA output pin.

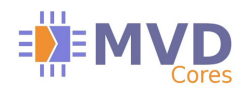

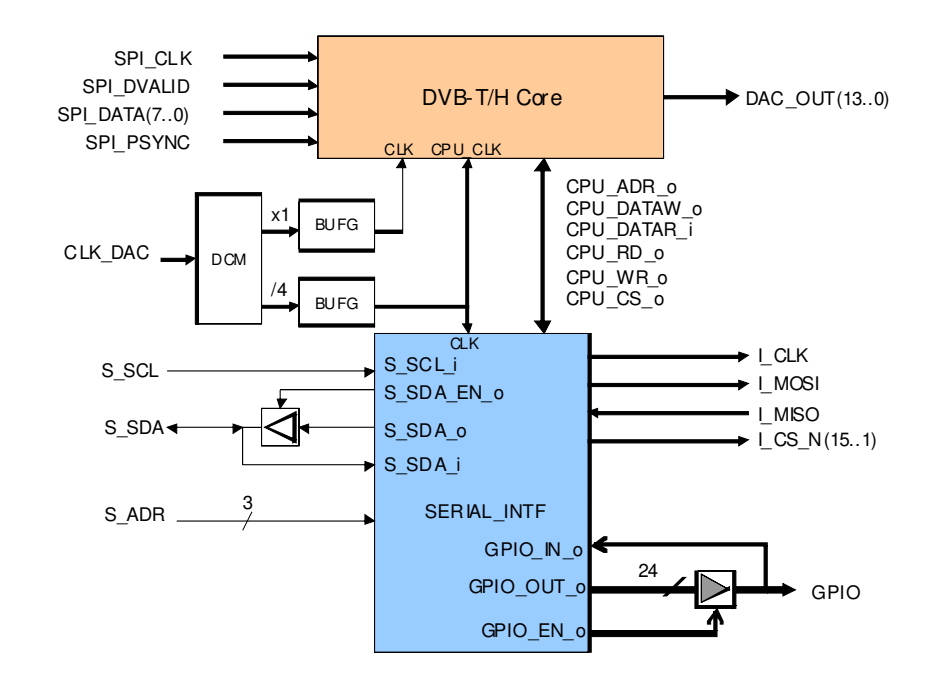

# **Figure 13 – SERIAL\_INTF example with MVD DVB-T core configured via I2C**

In this case, SDA implementation is as follow :

 $S_SDA \leq S_SDA$  o when  $S_SDA_EN_0 = '1'$  else 'Z'; S SDA  $i \leq S$  SDA;

Where S SDA is the FPGA output pin.

## **10. Resource Utilization**

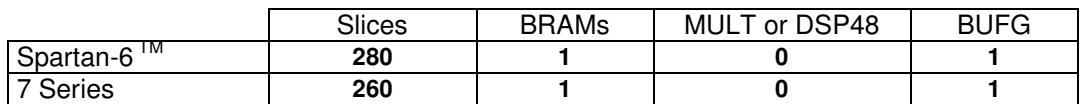

## **11. Ordering information and related cores**

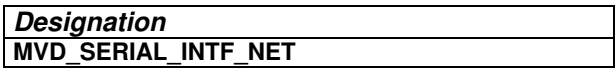

**VHDL source code :** can be delivered as an option under NDA and other specific clauses.

**Related cores :** Cable Modulator J83B, DVB-C, DVB-S, DVB-T/H, IP-TV cores

## **12. Recommanded tools**

The MVD Serial Interface is available for implementation on ISE 14.7 and Vivado® Xilinx tools.

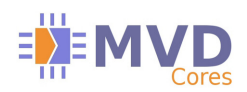

# **13. Tcl Software package**

The SERIAL\_INTF core can be delivered with a Tcl library package. This TCL library allows to control the SERIAL INTF core by the way of its RS232 interface thanks to a computer serial COM interface. A complete set of script examples is provided to give program examples for controlling companion CORES. This paragraph details required software and existing commands for the serial interface Tcl package.

## **13.1. Tcl Software components**

The MvdXilinxTclLib is a complete package of Libraries that can be used with xilinx software tools, such as PlanAhead™ or Vivado™, or in a standalone mode with ActiveState Tcl software which can be easily downloaded on internet.

The TCL Serial Interface library is a part of the MvdXilinxTclLib and needs the installation of the following software if Xilinx tools are not available :

#### **"ActiveState ActiveTcl 8.5.11.0 (64-bit or 32 bit)" Software or later**

The MvdXilinxTclLib folder must be copied into the lib folder of the Tcl software installation directory:

#### **installation\_dir/Tcl/Lib/MvdXilinxTclLib**

This folder must contains at least 3 files for Serial Interface functionalities :

 **pkgIndex.tcl MvdSerialInterfaceLib.dll TclSerialInterfaceAPI\_V1.tcl** 

## **13.2. Tcl Application**

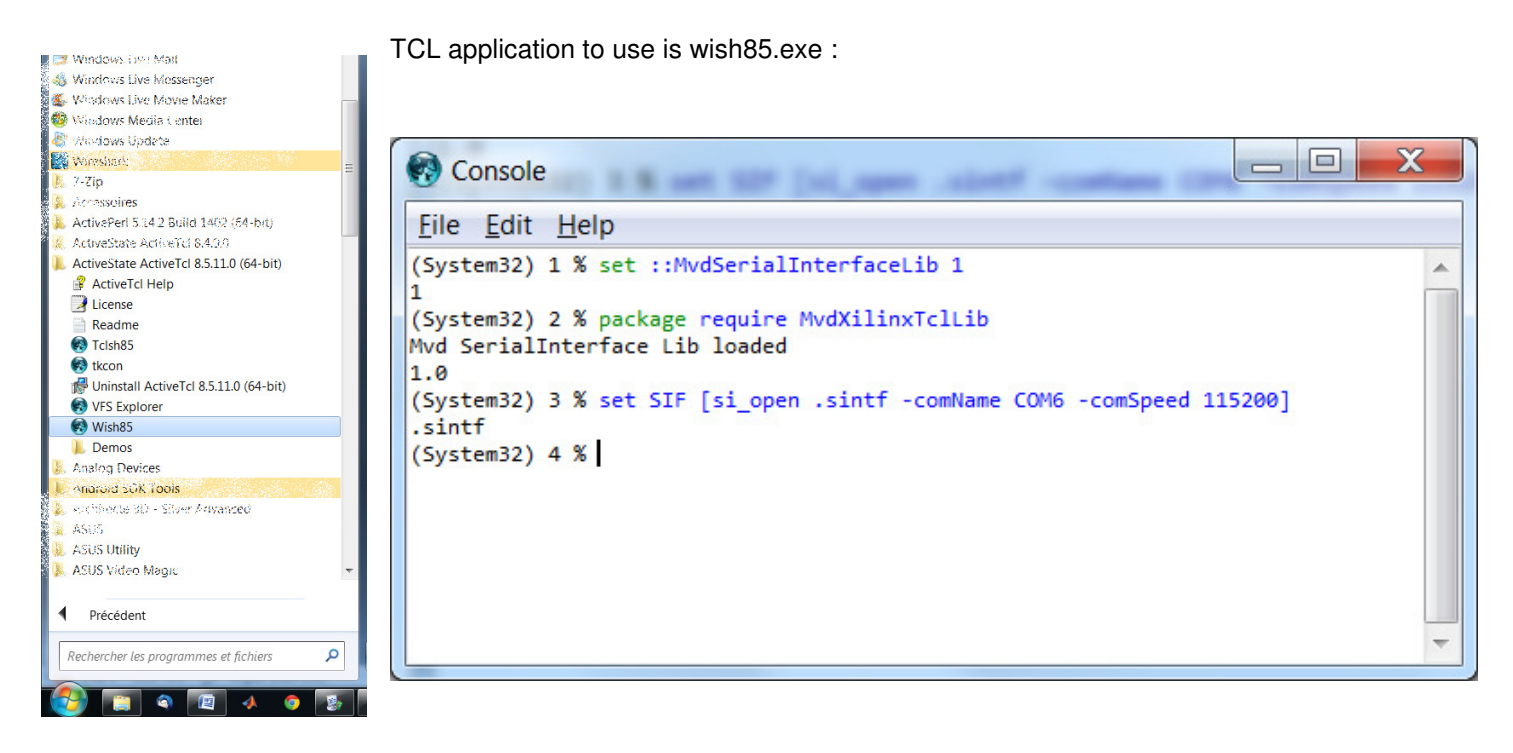

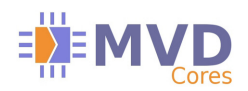

1

## **13.3. Loading**

Following lines allow to load the communication package and to open the uart link with the serial interface. (System32) 1 % set ::MvdSerialInterfaceLib 1

```
(System32) 2 % package require MvdXilinxTclLib 
Mvd SerialInterface Lib loaded 
1.0 
(System32) 3 % set SIF [si_open .sintf -comName COM6 -comSpeed 115200] 
.sintf
```
where si\_open is the command to create a serial interface widget. parameters are as follow : comName : COM port ID connected to the serial interface comSpeed : Baudrate of the link (can be 9600, 57600 or 115200 according to your configuration)

Once Serial Interface widget created, all API functionalities can be managed by a set of commands. Two ways can be used :

By the SIF variable:  $\qquad \qquad$   $\qquad$  \$SIF.getType (SIF is an example and can be other name !) By the id of the widget :  $\qquad \qquad -$  .sintf.getType

Both call to the API functions will have the same results.

## **13.4. TCL low level Functions**

## **13.4.1. .getType**

This function returns 0 and allows to identify the serial link type which corresponds to Serial Interface.

(Notepad++) 3 % .sintf.getType  $\overline{\mathbf{e}}$ 

### **13.4.2. .getCom**

This function returns 1 if status link is ok, 0 otherwise.

(Notepad++) 2 % .sintf.getCom 1

## **13.4.3. .setVerbose**

When verbosity is enable, the command sent to the UART is displayed into the console window.

(Notepad++) 4 % .sintf.setVerbose wrong args: should be ".sintf.setVerbose 0|1"

## **13.4.4. .getVerbose**

Returns the current verbosity configuration.

(Notepad++) 5 % .sintf.getVerbose  $\overline{\mathbf{a}}$ 

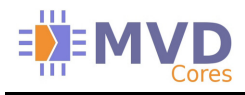

### **13.4.5. .setSPICS**

Allows to set the next addressed SPI component.

```
(Notepad++) 6 % .sintf.setSPICS 
wrong # args: should be ".sintf.setSPICS CS"
```
CS : CS of the next SPI component to address

 (Notepad++) 14 % .sintf.setSPICS 0 Command Sent : 0x55 0x50 0x00 0x00 0x00 0x00

#### **13.4.6. .writeSPI**

Allows to send SPI Bytes commands (4 bytes mode only)

```
wrong # args: should be ".sintf.writeSPI WORD0 WORD1 WORD2 WORD3"
(Notepad++) 12 % .sintf.writeSPI 0 1 2 3 
(Notepad++) 19 % .sintf.writeSPI 0 1 2 3 
Command Sent : 0x55 0x58 0x03 0x02 0x01 0x00
```
## **13.4.7. .setGPIODirection**

Allows to set each 24 bits direction of the GPIO bus

```
(Notepad++) 21 % .sintf.setGPIODirection 
wrong # args: should be ".sintf.setGPIODirection DIR0 DIR1 DIR2"
(Notepad++) 23 % .sintf.setGPIODirection [expr 0xAA] [expr 0x55] [expr 0xCC] 
Command Sent : 0x55 0x60 0x00 0xCC 0x55 0xAA
```
### **13.4.1. .getGPIODirection**

Allows to read each 24 bits direction status of the GPIO bus

(Notepad++) 21 % .sintf.getGPIODirection (Notepad++) 23 % .sintf.getGPIODirection Command Sent : 0x55 0x61 0x00 0x00 0x00 0x00 Response Received : 0xCC 0xCC 0xCC 0xCC

### **13.4.2. .writeGPIO**

This command sends write information on the GPIO bus

```
(Notepad++) 24 % .sintf.writeGPIO 
wrong # args: should be ".sintf.writeGPIO DIR0 DIR1 DIR2" 
(Notepad++) 25 % .sintf.writeGPIO 1 2 3 
Command Sent : 0x55 0x62 0x00 0x03 0x02 0x01
```
### **13.4.3. .readGPIO**

This command reads GPIO values on the 3 GPIO bytes (take care to the GPIO direction settings)

```
(Notepad++) 24 % .sintf.readGPIO 
Command Sent : 0x55 0x63 0x00 0x00 0x00 0x00 
Response Received : 0xCC 0xCC 0xCC 0xCC
```
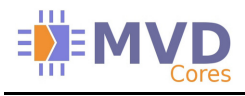

### **13.4.4. .writeI2C**

This command sends write information on the I2C bus

(Notepad++) 27 % .sintf.writeI2C wrong # args: should be ".sintf.writeI2C COMP\_ADDR REG\_ADDR WORD0 WORD1" COMP\_ADDR : Address of the I2C component

REG ADDR : Address of the register to write in. WORD0 : First byte to write WORD1 : Second byte to write

(Notepad++) 28 % .sintf.writeI2C 0 10 255 128 Command Sent : 0x55 0x42 0x00 0x0A 0x80 0xFF

### **13.4.5. .readI2C**

Returns value read on the I2C interface.

(Notepad++) 29 % .sintf.readI2C wrong # args: should be ".sintf.readI2C COMP ADDR REG ADDR BYTE LENGTH" COMP\_ADDR : Address of the I2C component REG\_ADDR : Address of the register to write in. BYTE LENGTH : Number of byte to read

(Notepad++) 30 % .sintf.readI2C 0 10 2 Command Sent : 0x55 0x43 0x00 0x0A 0x00 0x00 Response Received : 0xCC 0xCC 0xCC 0xCC

## **13.4.6. .setCPUCS**

Set the component CS of the next CPU interface component to address.

```
(Notepad++) 31 % .sintf.setCPUCS 
wrong # args: should be ".sintf.setCPUCS CS" 
CS : CS of the next SPI component to address
(Notepad++) 32 % .sintf.setCPUCS 4 
Command Sent : 0x55 0x04 0x00 0x00 0x00 0x04
```
### **13.4.7. .writeCPU**

Writes 4 bytes on the 32 bit CPU interface.

```
(Notepad++) 33 % .sintf.writeCPU 
wrong # args: should be ".sintf.writeCPU ADDRESS WORD0 WORD1 WORD2 WORD3"
ADDRESS : Address of the register in the component 
WORD0 : First byte to write
WORD1 : Second byte to write
WORD2 : Third byte to write 
WORD3 : Fourth byte to write 
(Notepad++) 34 % .sintf.writeCPU 4 1 2 3 4 
Command Sent : 0x55 0x84 0x04 0x03 0x02 0x01
```
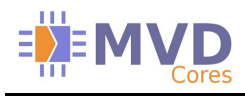

### **13.4.8. .readCPU**

Returns the 32 bits read on the CPU interface.

```
(Notepad++) 35 % .sintf.readCPU 
wrong # args: should be ".sintf.readCPU ADDRESS" 
ADDRESS : Address of the register in the component
```
(Notepad++) 36 % .sintf.readCPU 4 Command Sent : 0x55 0xC4 0x00 0x00 0x00 0x00 Response Received : 0xCC 0xCC 0xCC 0xCC

### **13.5. Tcl API functions**

These functions are higher level function that can be used whatever is the communications link id. This allows to have more than one communication link in a script by using the same functions ...

## **13.5.1. OPEN\_SI**

Open the link and return the handle on the communication link.

```
(pkg mvd) 6 % OPEN SI
wrong # args: should be "OPEN_SI PATH NAME SPEED"
```

```
PATH : Widget path name (must start with a point and a lower case letter : .myLink)
NAME : Com Port Name: COMx 
SPEED : Speed of the link 
  (pkg_mvd) 2 % set mylink [OPEN_SI .mylink COM6 115200]
```
.mylink

### **13.5.2. enableVerbosity**

Enables the verbosity (print command sent/received into the console)

```
(pkg_mvd) 7 % enableVerbosity 
wrong # args: should be "enableVerbosity PATH"
```
PATH : Widget path name (must start with a point and a lower case letter : .myLink)

```
(pkg_mvd) 3 % enableVerbosity $mylink 
Verbosity ON
```
### **13.5.3. disableVerbosity**

Disables the verbosity (print command sent/received will not be displayed any more into the console)

```
(pkg_mvd) 8 % disableVerbosity 
wrong # args: should be "disableVerbosity PATH"
```
PATH : Widget path name (must start with a point and a lower case letter : .myLink)

(pkg\_mvd) 4 % disableVerbosity \$mylink Verbosity OFF

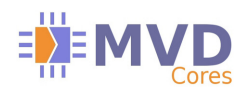

## **13.5.4. setVerbosity**

Forces verbosity into the expected state.

(pkg\_mvd) 9 % setVerbosity wrong # args: should be "setVerbosity PATH VERBOSITY"

PATH : Widget path name (must start with a point and a lower case letter : .myLink) VERBOSITY : Expected state (0|1)

(pkg\_mvd) 10 % setVerbosity \$mylink 0 Verbosity OFF

## **13.5.5. getVerbosity**

Returns the current verbosity state.

(pkg\_mvd) 11 % getVerbosity wrong # args: should be "getVerbosity PATH"

PATH : Widget path name (must start with a point and a lower case letter : .myLink)

(pkg\_mvd) 12 % getVerbosity \$mylink  $\alpha$ 

### **13.5.6. setSpiCS**

Set the next SPI component CS to address

(pkg\_mvd) 13 % setSpiCS wrong # args: should be "setSpiCS PATH CS"

PATH : Widget path name (must start with a point and a lower case letter : .myLink) CS : CS of the component to address

(pkg\_mvd) 14 % setSpiCS \$mylink 0 (pkg\_mvd) 15 %

### **13.5.7. writeSpi**

Writes to SPI bus defined Bytes(4 bytes mode only)

(pkg\_mvd) 18 % writeSpi wrong # args: should be "writeSpi PATH WORD0 ?WORD1? ?WORD2? ?WORD3?" PATH : Widget path name (must start with a point and a lower case letter : .myLink) WORD0 : Byte 0 of the command, this value is mandatory WORD1, WORD2, WORD3 = BYTES 1, 2 and 3 (optional parameters) (pkg\_mvd) 20 % writeSpi \$mylink 0 Command Sent : 0x55 0x52 0x00 0x00 0x00 0x00

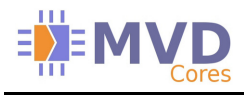

### **13.5.8. setGPIODirection**

Set each 24 bits direction of the GPIO bus

```
(pkg_mvd) 21 % setGPIODirection 
wrong # args: should be "setGPIODirection PATH WORD0 WORD1 WORD2"
PATH : Widget path name (must start with a point and a lower case letter : .myLink)
WORD0 : Byte 0 direction configuration
WORD1 : Byte 1 direction configuration 
WORD2 : Byte 2 direction configuration
```
(pkg\_mvd) 22 % setGPIODirection \$mylink 0 1 2 Command Sent : 0x55 0x60 0x00 0x02 0x01 0x00

### **13.5.9. getGPIODirection**

Reads each 24 bits direction status of the GPIO bus

(pkg\_mvd) 23 % getGPIODirection wrong # args: should be "getGPIODirection PATH"

PATH : Widget path name (must start with a point and a lower case letter : .myLink)

(pkg\_mvd) 24 % getGPIODirection \$mylink Command Sent : 0x55 0x61 0x00 0x00 0x00 0x00 Response Received : 0xCC 0xCC 0xCC 0xCC

### **13.5.10. writeGPIO**

This command sends write information on the GPIO bus

(pkg\_mvd) 25 % writeGPIO wrong # args: should be "writeGPIO PATH WORD0 WORD1 WORD2"

PATH : Widget path name (must start with a point and a lower case letter : .myLink) WORD0 : Byte 0 value WORD1 : Byte 1 value WORD2 : Byte 2 value

(pkg\_mvd) 26 % writeGPIO \$mylink 0 1 2 Command Sent : 0x55 0x62 0x00 0x02 0x01 0x00

#### **13.5.11. readGPIO**

This command reads GPIO values on the 3 GPIO bytes (take care to the GPIO direction settings)

```
(pkg mvd) 27 % readGPIO
wrong # args: should be "readGPIO PATH" 
PATH : Widget path name (must start with a point and a lower case letter : .myLink)
(pkg_mvd) 28 % readGPIO $mylink 
Command Sent : 0x55 0x63 0x00 0x00 0x00 0x00 
Response Received : 0xCC 0xCC 0xCC 0xCC
```
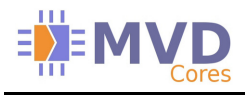

### **13.5.12. writeI2C**

This command sends write information on the I2C bus

(pkg\_mvd) 29 % writeI2C wrong # args: should be "writeI2C PATH ADDRESS SUB WORD0 ?WORD1?" PATH : Widget path name (must start with a point and a lower case letter : .myLink) ADDRESS : Address of the I2C component SUB : Address of the register to write in. WORD0 : Byte 0 value WORD1 : Byte 1 value is optionnal (pkg\_mvd) 30 % writeI2C \$mylink 0 10 0 Command Sent : 0x55 0x40 0x00 0x0A 0x00 0x00

## **13.5.13. readI2C**

Returns value read on the I2C interface.

(pkg\_mvd) 31 % readI2C wrong # args: should be "readI2C PATH ADDRESS SUB BYTE" PATH : Widget path name (must start with a point and a lower case letter : .myLink) ADDRESS : Address of the I2C component SUB : Address of the register to write in. BYTE : Number of byte to read (1 or 2) (pkg mvd) 32 % readI2C  $$mylink$  0 12 1 Command Sent : 0x55 0x41 0x00 0x0C 0x00 0x00 Response Received : 0xCC 0xCC 0xCC 0xCC

## **13.5.14. setCpuCS**

Set the component CS of the next CPU interface component to address.

(pkg\_mvd) 35 % setCpuCS wrong # args: should be "setCpuCS PATH CS" PATH : Widget path name (must start with a point and a lower case letter : .myLink) CS : CS of the component to address (pkg\_mvd) 36 % setCpuCS \$mylink 1 Command Sent : 0x55 0x01 0x00 0x00 0x00 0x01

## **13.5.15. writeCPU**

Writes 4 bytes on the 32 bit CPU interface.

(pkg\_mvd) 37 % writeCPU wrong # args: should be "writeCPU PATH ADDRESS WORD0 WORD1 WORD2 WORD3" PATH : Widget path name (must start with a point and a lower case letter : .myLink) ADDRESS : ADDRESS of the register to address WORD0 : First byte to write WORD1 : Second byte to write WORD2 : Third byte to write WORD3 : Fourth byte to write (pkg\_mvd) 38 % writeCPU \$mylink 4 0 1 2 3 Command Sent : 0x55 0x84 0x03 0x02 0x01 0x00

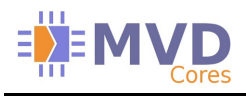

### **13.5.16. readCPU**

Returns the 32 bits read on the CPU interface.

(pkg\_mvd) 39 % readCPU wrong # args: should be "readCPU PATH ADDRESS" PATH : Widget path name (must start with a point and a lower case letter : .myLink) ADDRESS : ADDRESS of the register to address

(pkg\_mvd) 40 % readCPU \$mylink 4 Command Sent : 0x55 0xC4 0x00 0x00 0x00 0x00 Response Received : 0xCC 0xCC 0xCC 0xCC

### **13.6. Script example**

```
set ::linkA [OPEN_SI .link1 COM6 115200]
```

```
proc write32bCPU { hCom cCs cAddr cData } { 
       # Serial Interface 
       # Activate Chip Select 
       setCpuCS $hCom $cCs 
       # programming register cAddr 
       set BYTE0 [expr ($cData &0x000000FF)>>0] 
       set BYTE1 [expr ($cData &0x0000FF00)>>8] 
       set BYTE2 [expr ($cData &0x00FF0000)>>16] 
       set BYTE3 [expr ($cData &0xFF000000)>>24] 
       puts [writeCPU $hCom [expr $cAddr >>2] $BYTE0 $BYTE1 $BYTE2 $BYTE3] 
}
```

```
proc read32bCPU { hCom cCs cAddr } { 
  # Serial Interface 
   set VERBOSITY [getVerbosity $hCom] 
   disableVerbosity $hCom 
   # Activate DVBT Chip Select 
   setCpuCS $hCom $CS 
   # programming register 0 
   set VALUE [readCPU $hCom [expr $ADDR>>2]] 
  set RESULT [expr [expr [lindex VALUE 0]]*2**24 + [expr [lindex VALUE 1]]*2**16 + [expr
[lindex $VALUE 2]]*2**8 + [expr [lindex $VALUE 3]]] 
   setVerbosity $hCom $VERBOSITY 
  return $RESULT 
} 
# read 10 first register value.. 
for { set i 0 } { $i <10 } { incr i } { 
        puts "Register [$i*4] : [format %08X [read32bCPU $::link1 1 [expr $i*4]]]"
```

```
}
```
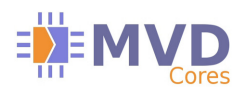

# **14. Ordering information and related cores**

Xilinx Programmable Logic

For information on Xilinx programmable logic or development system software, contact your local Xilinx sales office, or :

Xilinx, Inc. 2100 Logic Drive San Jose, CA 95124 URL : www.xilinx.com

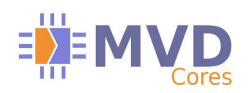

# **15. Revision History**

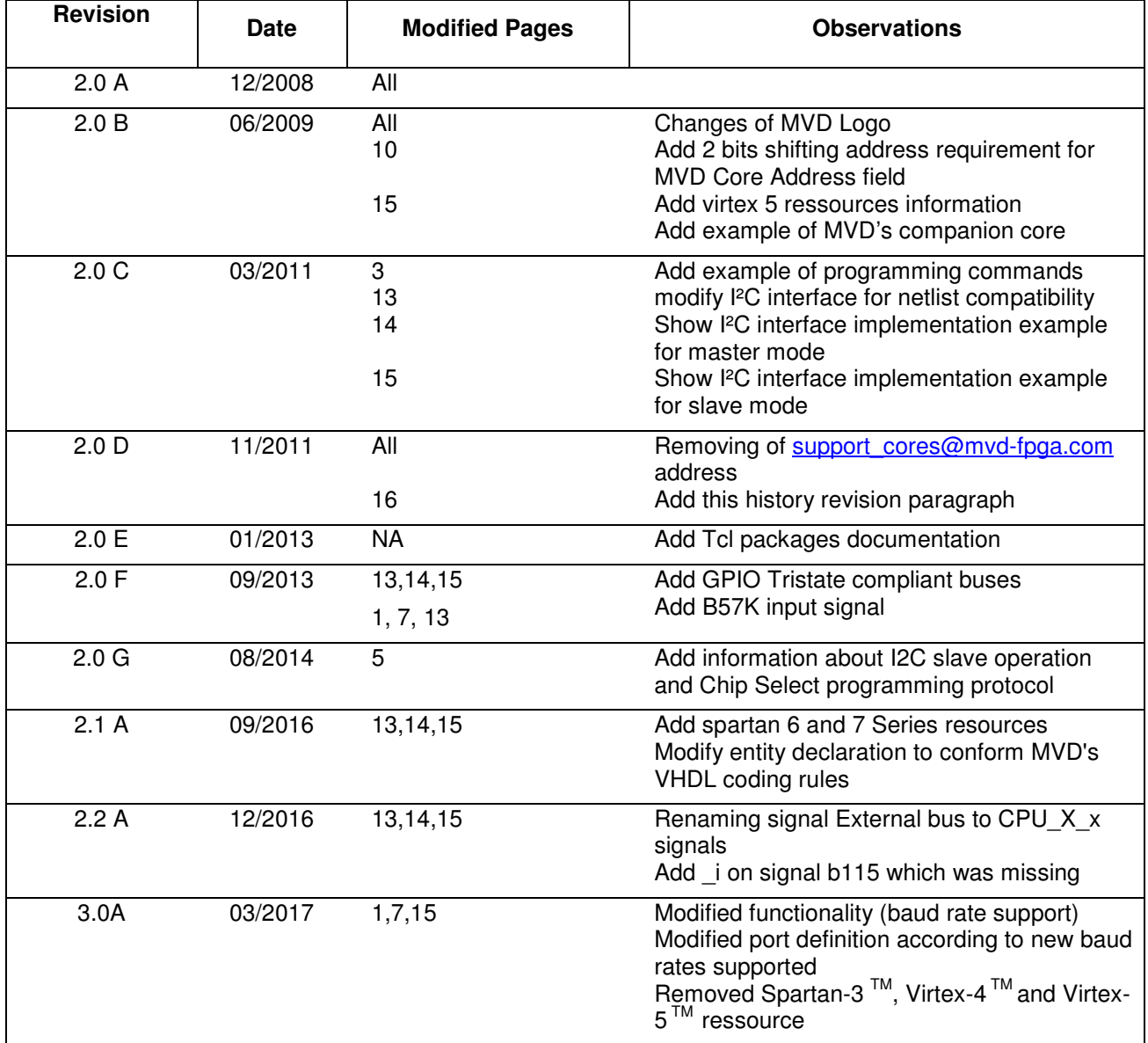